## QUICK GUIDE USING TERA TERM FOR THE FIRST TIME

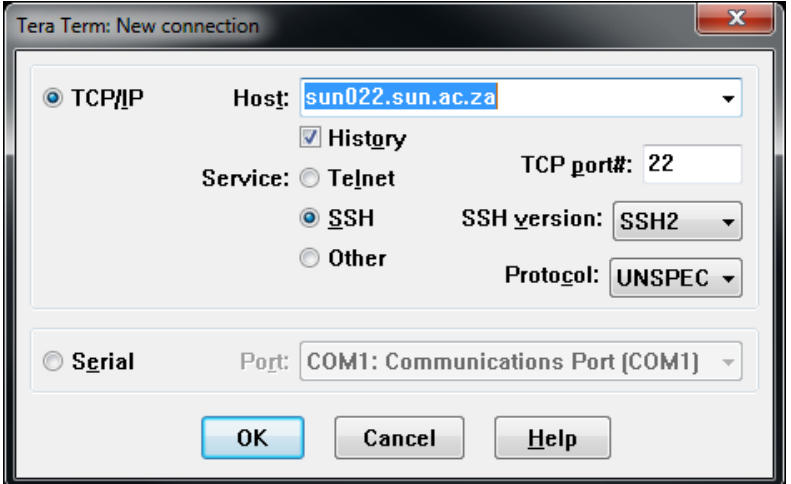

- 1. Click Ok
- 2. Enter username and click ok.

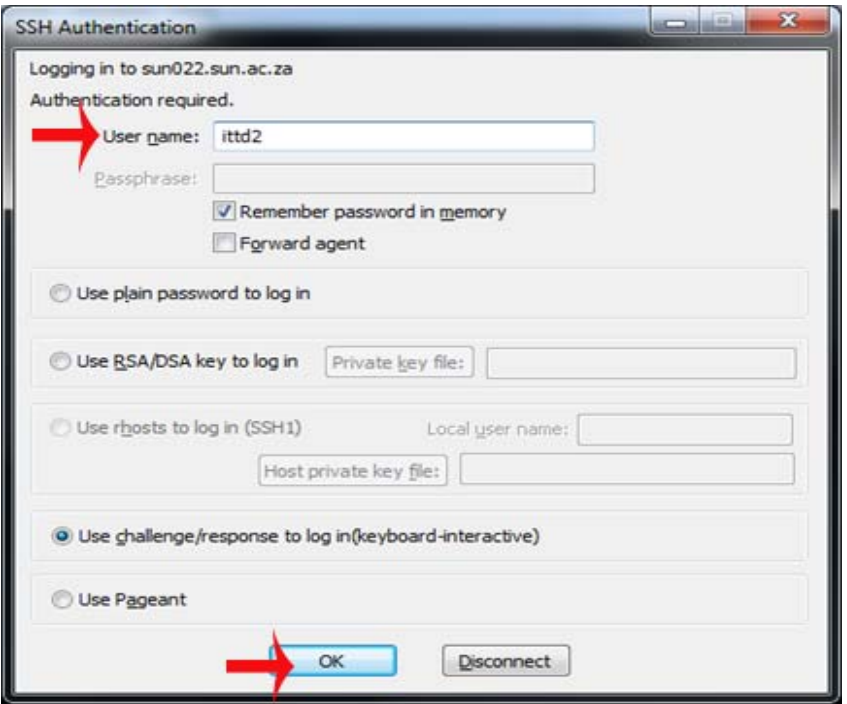

3. Enter password

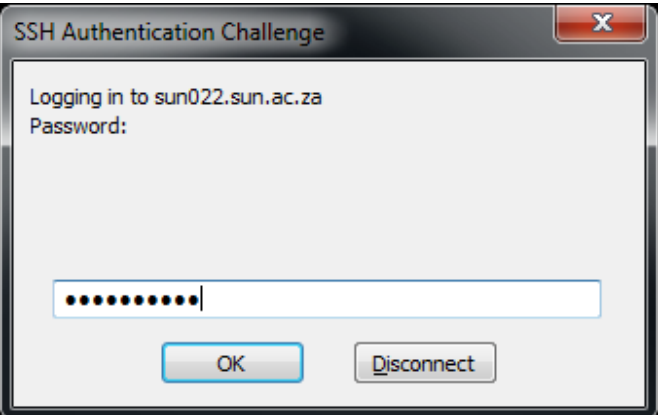

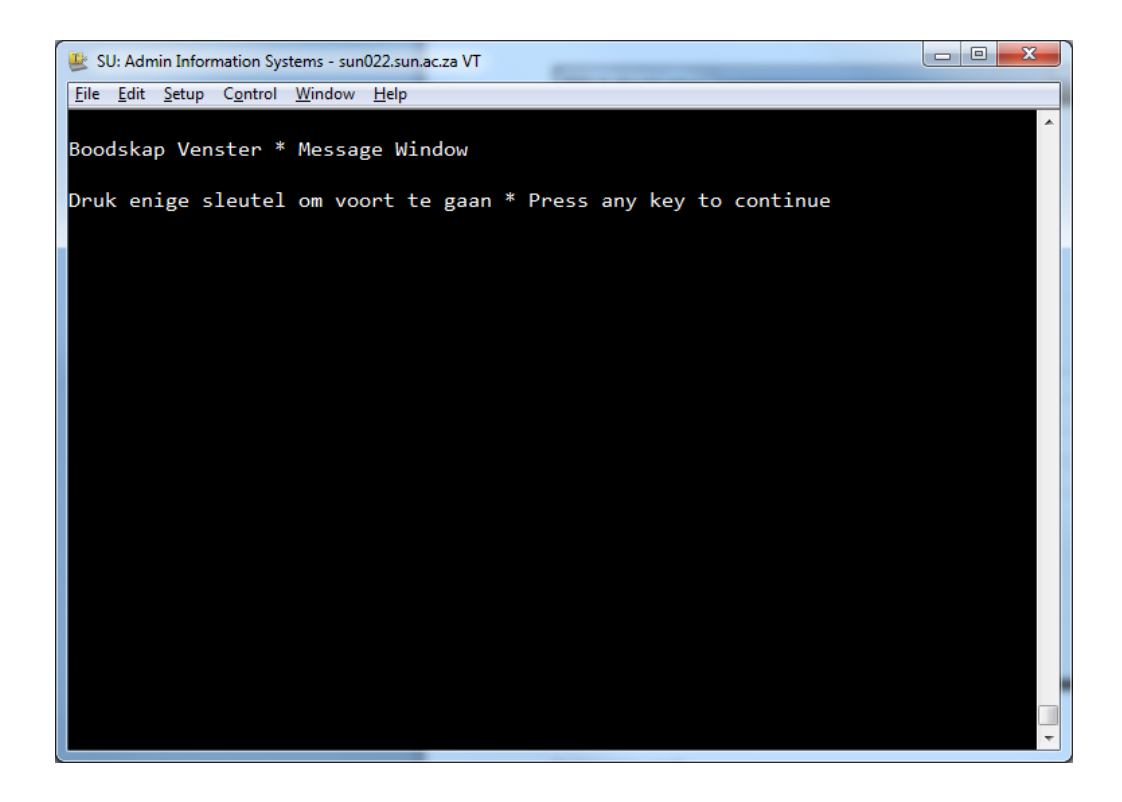

4. Select Option 1 - US Produksie \* US Production

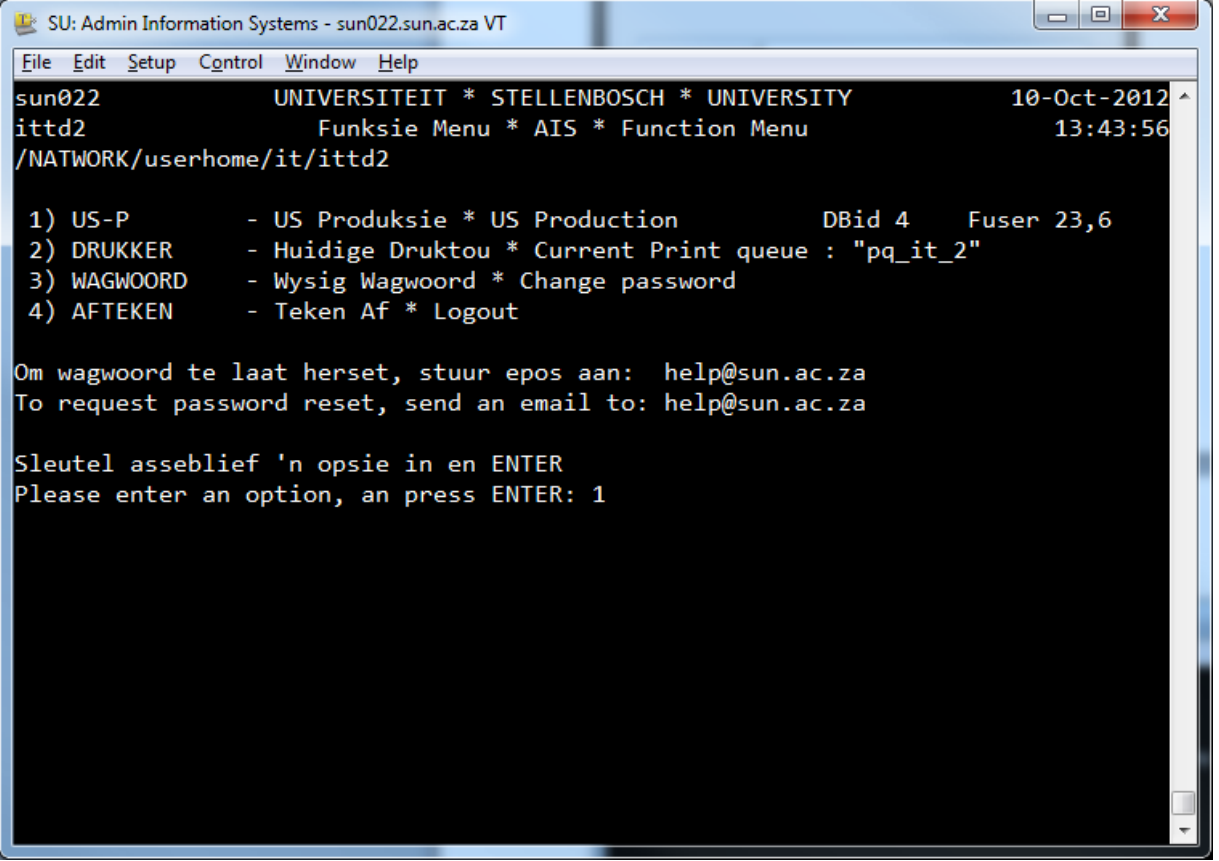